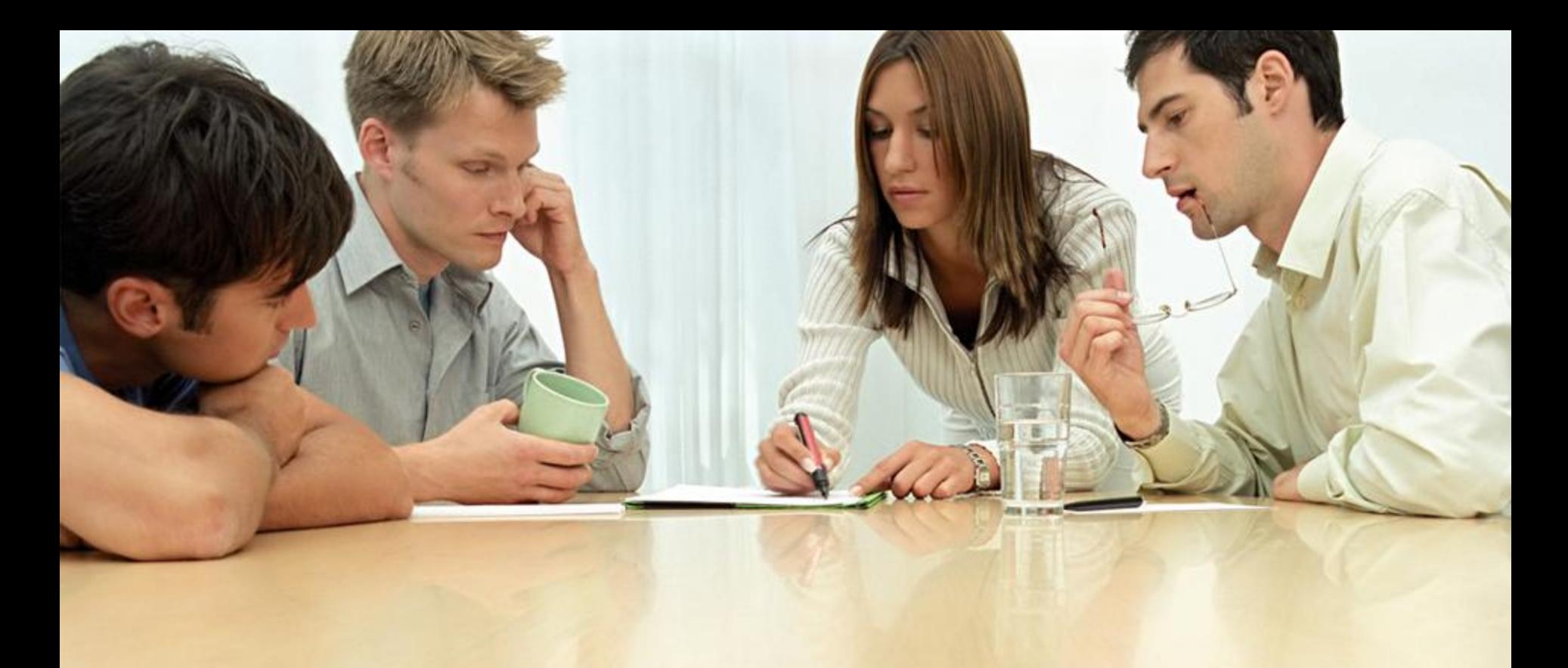

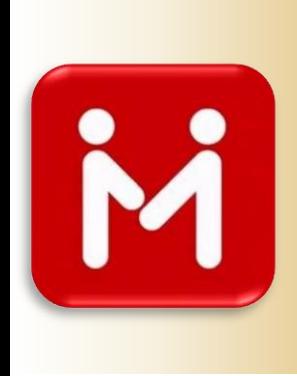

# Navodila za registracijo LetsMultiply

# Kako začeti

### Pridružite se preko priporočiteljeve povezave

na primer: <http://www.letsmultiply.com/?m=breziceslo>

#### ■ Opravite brezplačno registracijo – vpišite podatke

- Ime (Name)
- Priimek (Last Name)
- Elektronski naslov (Email)
- Geslo (Password)
- Podatke potrdite s klikom na moder gumb JOIN THE WAVE!

... in počakajte na avtomatsko elektronsko sporočilo

### Potrdite vaš elektronski naslov

 Ko boste prejeli avtomatsko elektronsko sporočilo (obvezno preverite med vso pošto - tudi spam), ga potrdite s klikom na dolgo modro povezavo, tako kot je prikazano spodaj na sliki

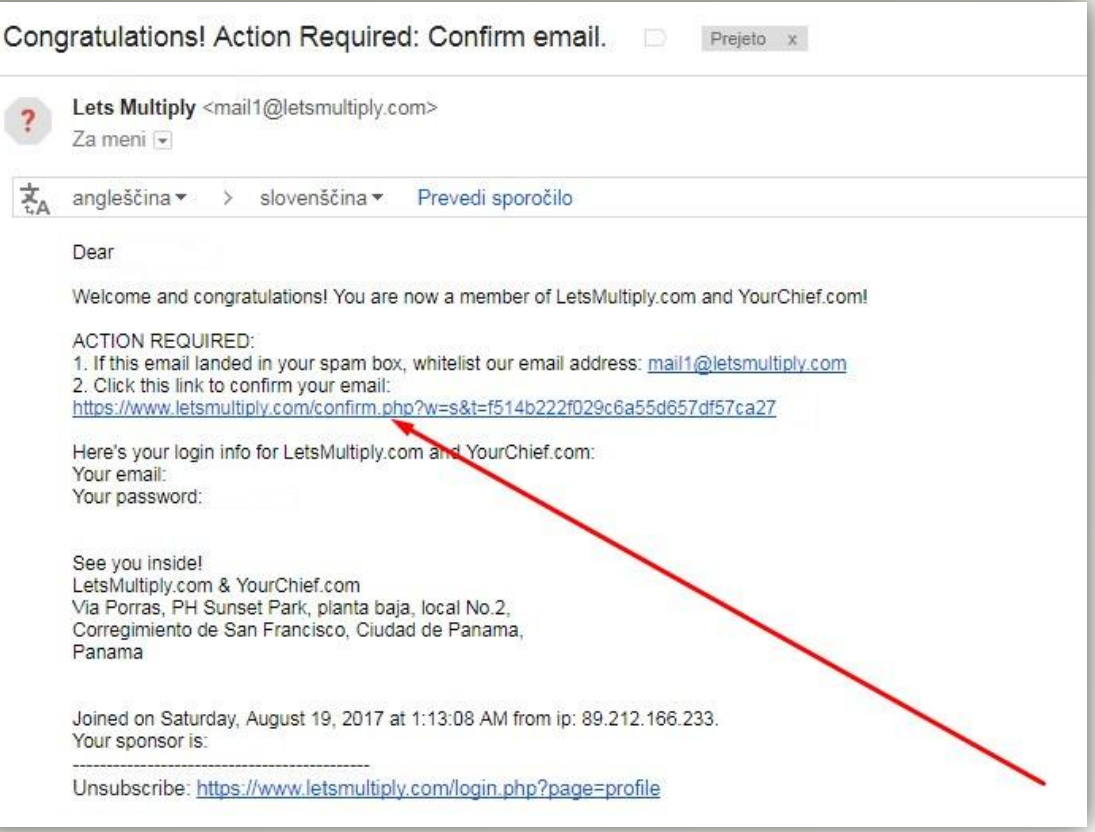

## Ustvarite svoj EARNING CENTER

- $\blacksquare$  Ko boste potrdili vaš elektronski naslov, vas bo sistem preusmeril na spletno stran LetsMultiply, kjer si najprej ustvarite EARNING CENTER oz. UPORABNIŠKO IME
- Kliknite na gumb SIGN IN, ki se nahaja zgoraj desno

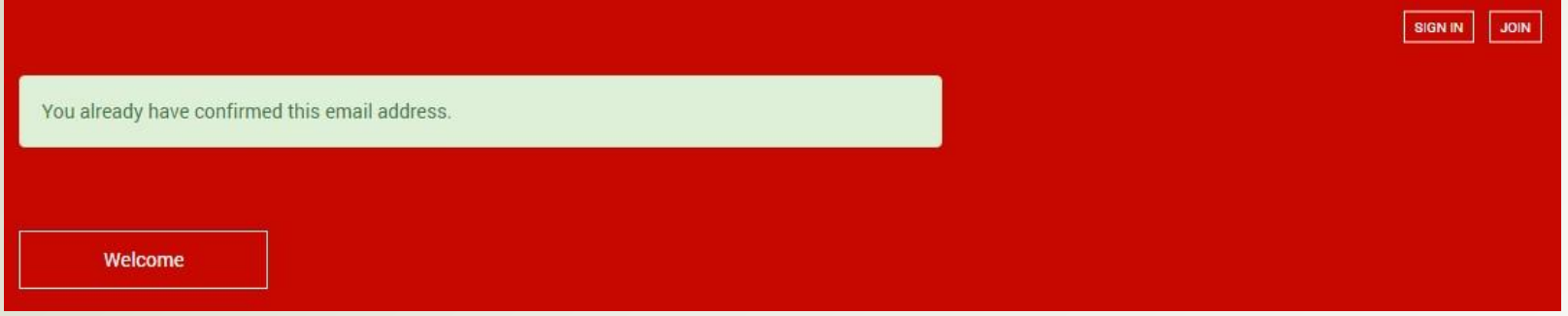

■ Nato v obrazec vpišite vaš elektronski naslov in geslo ter kliknite na gumb ACCESS

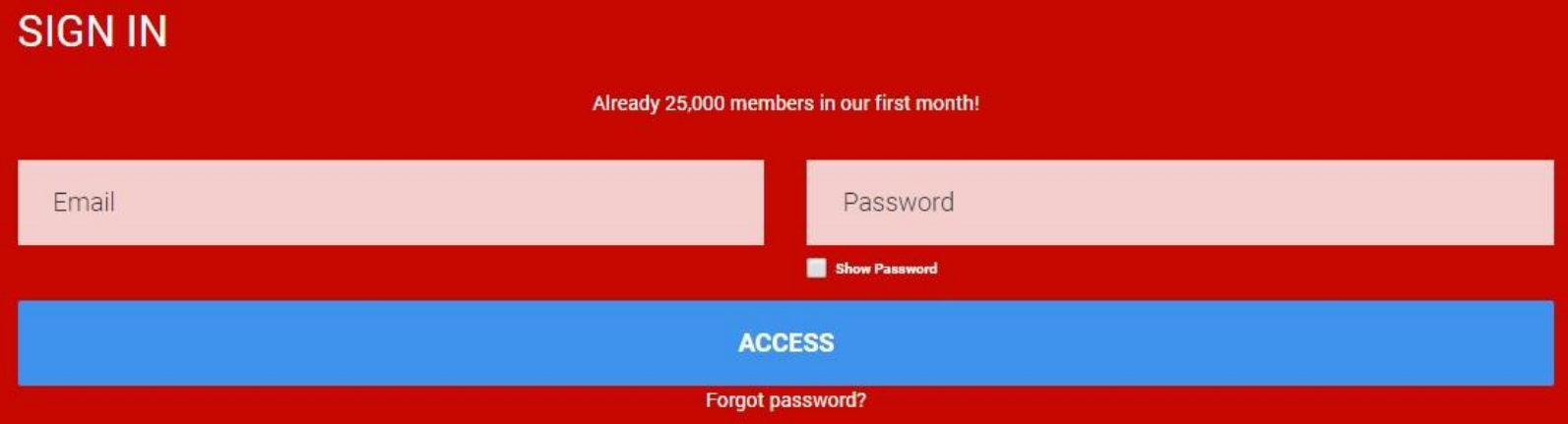

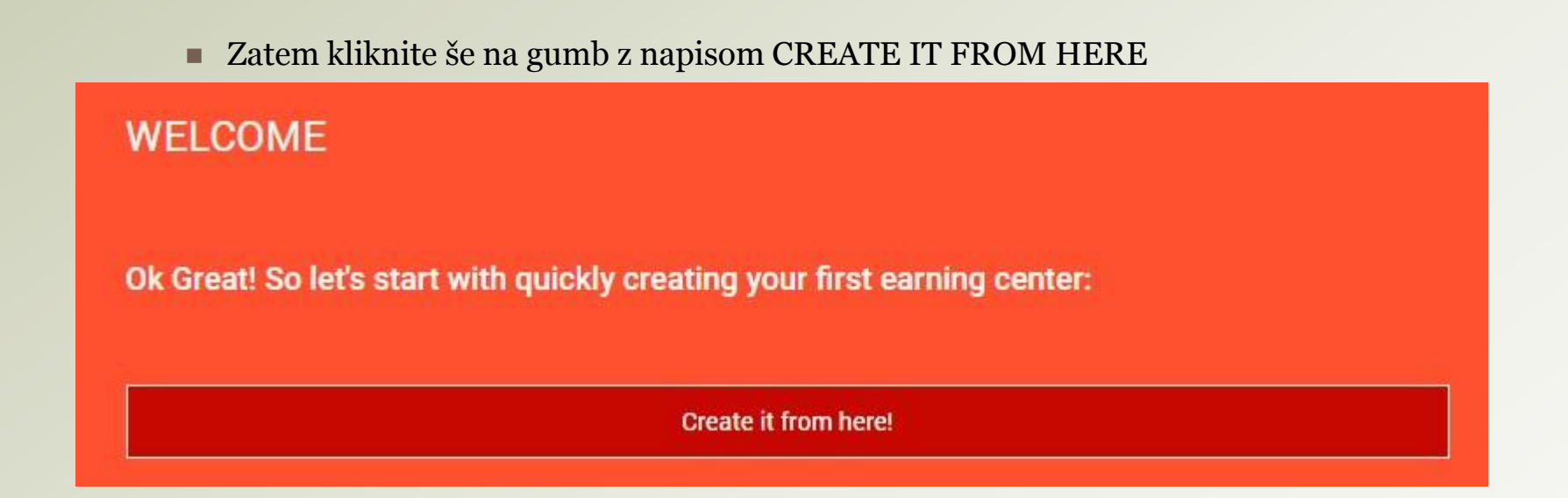

 Na koncu si izberite vaše uporabniško ime, ga vpišite v prazno okence (ena beseda, sestavljena samo iz malih črk in števil), ter kliknite na CREATE EARNING CENTER

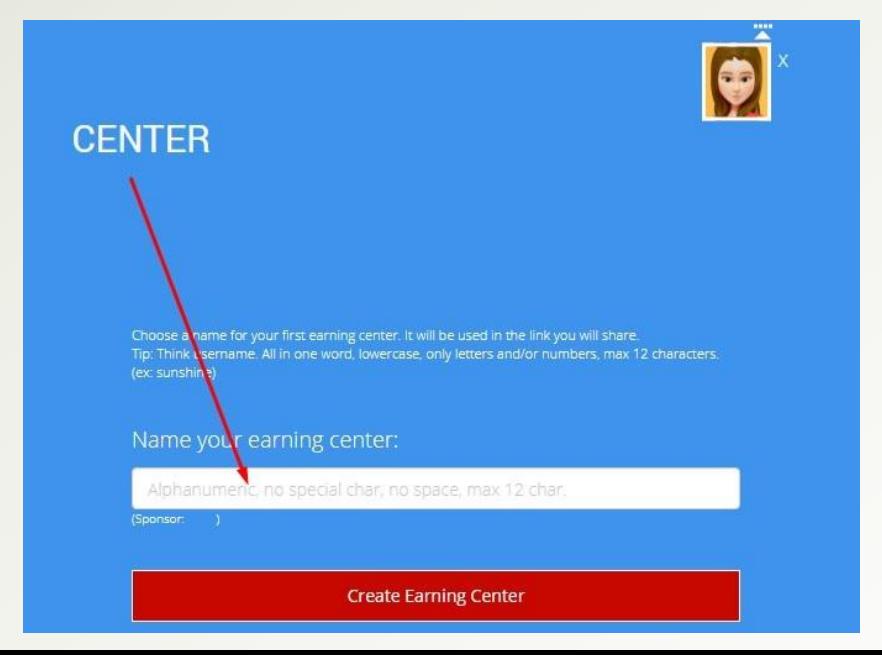

# Kako deluje sistem

### $\Box$  Kliknite na gumb z napisom SEE HOW IT WORKS ... in si oglejte kratek video

**NOTIFICATIONS** 

ACTIVATED DOWNLINE WAVES

**HOW IT WORKS** 

Congratulations! You have successfully created your new earning center: waverslo

Here's your affiliate link: https://www.letsmultiply.com/?m=waverslo

See How It All Works!

#### **Opomba:**

Na spletni strani LetsMultiply so vsi video materiali v angleščini. V primeru, da si želite ogledati video HOW IT WORKS (Kako deluje sistem) s slovenskimi podnapisi, kliknite **[TUKAJ](https://www.youtube.com/watch?v=IIv-ITVgt6o&t)**, vse ostale video materiale s podnapisi pa si lahko ogledate na tej **[POVEZAVI](https://www.youtube.com/channel/UCek4nrNLeXyKXGfXtagRTuw)**.